## Updating Password & Secure Access Code Phone Numbers

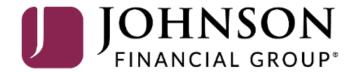

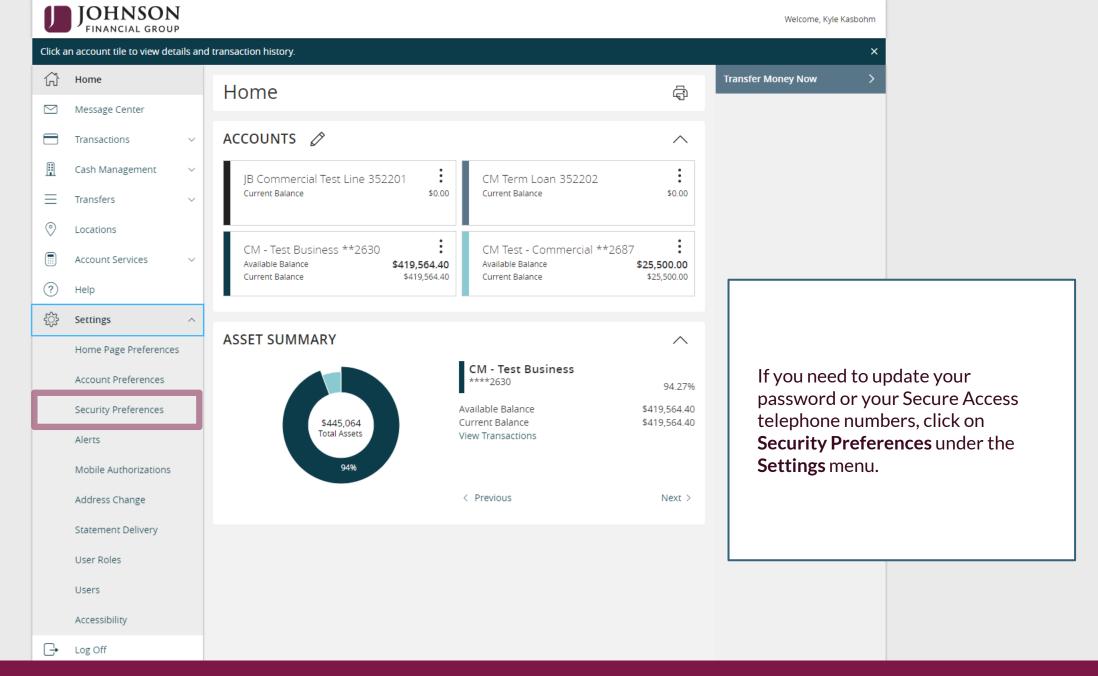

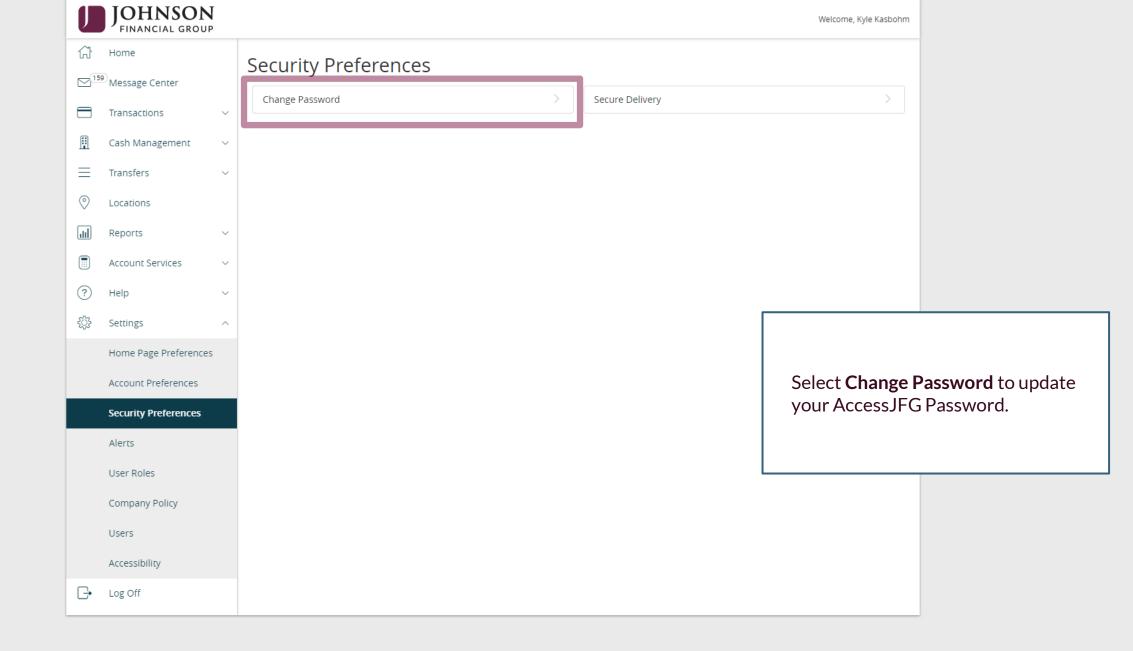

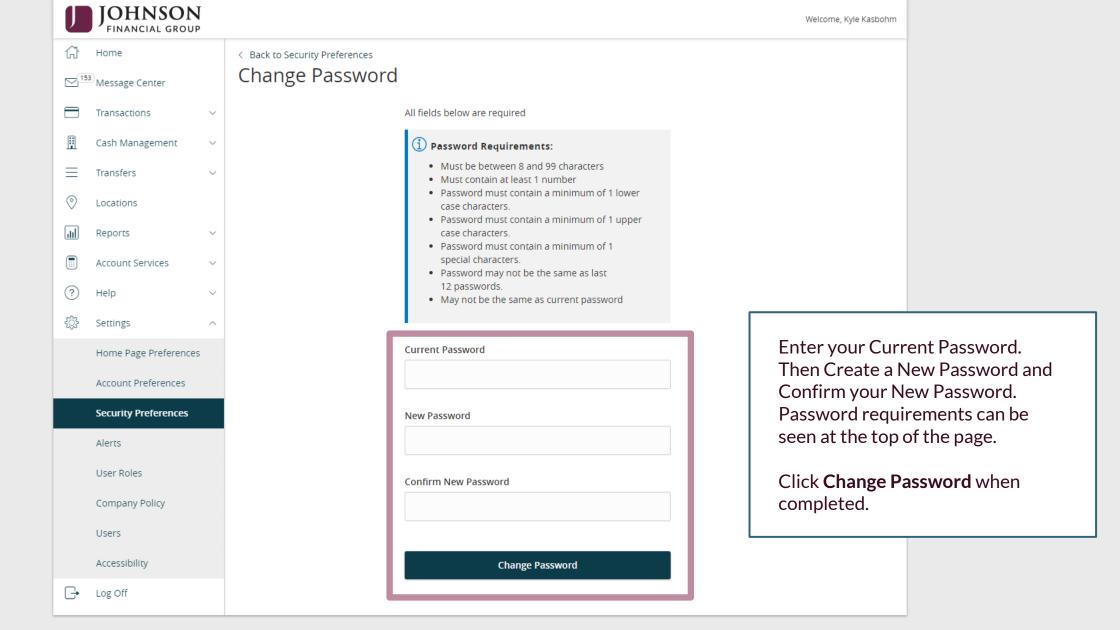

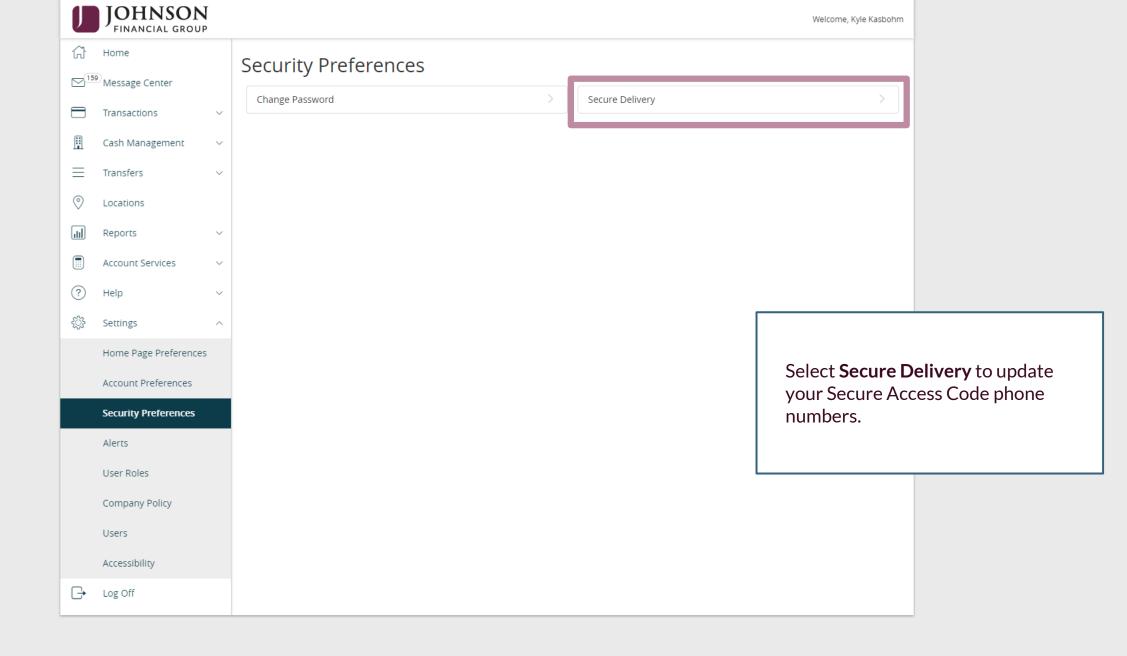

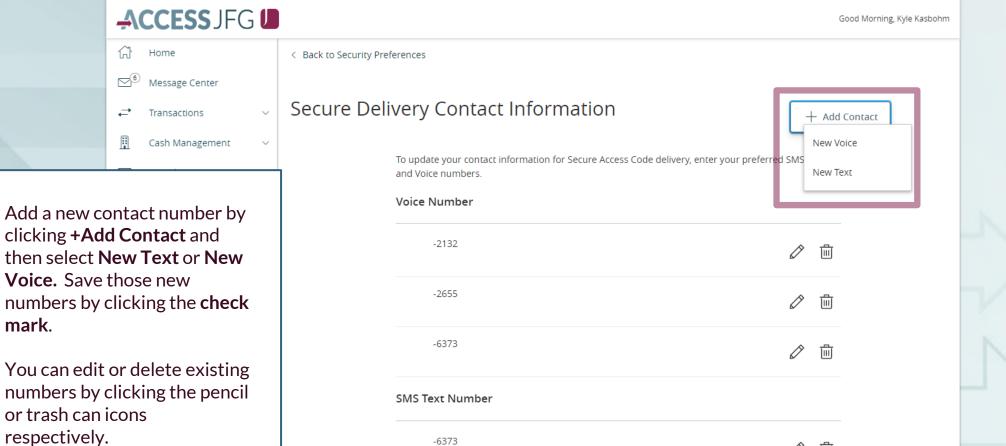

mark.

Text.

If you are adding a mobile phone number, we suggest you add it for both Voice and 圃

Add SMS/Text

)

You're adding a number to receive a secure access code via text.

Country
United States

SMS Text Number

SMS Terms and Conditions

By clicking this box you agree that you have read and accepted the corresponding SMS Terms and Conditions.

Cancel Save

Enter your phone information on the screen that appears. If you are adding a SMS/Text option, you will need to review and agree to the SMS Terms and Conditions.

Click Save when finished.

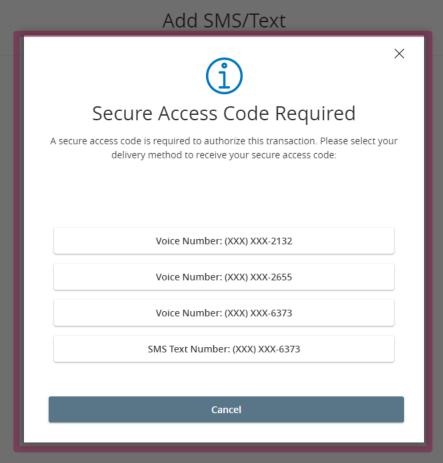

In order to add/edit a Secure Access Code, you must complete a text or voice Secure Access Code to one of the phone numbers already on file for your user profile. Select your preferred contact method and complete the Secure Access Code.

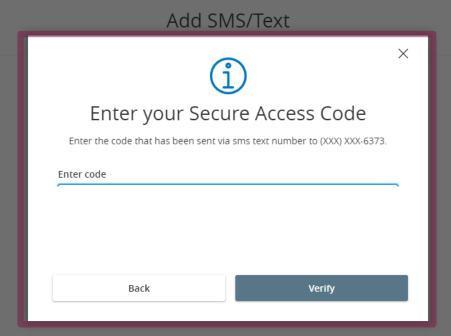

Enter the Secure Access Code that is provided to you and click **Verify**.

You will be returned to the previous screen confirming your phone number has been added.

## Thank You

Additional Resources and Support

For additional resources, including "how-to" guides, please visit our online Client Resources page at <a href="https://www.johnsonfinancialgroup.com/client-resources">https://www.johnsonfinancialgroup.com/client-resources</a>

If further support is needed, please call our Treasury Management Support Center at 888.769.3796 or by email at <a href="mailto:tmsupport@johnsonfinancialgroup.com">tmsupport@johnsonfinancialgroup.com</a>.

JohnsonFinancialGroup.com

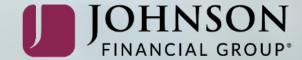